敷地、床、低木、地被の求積図・求積表を作成することができます。

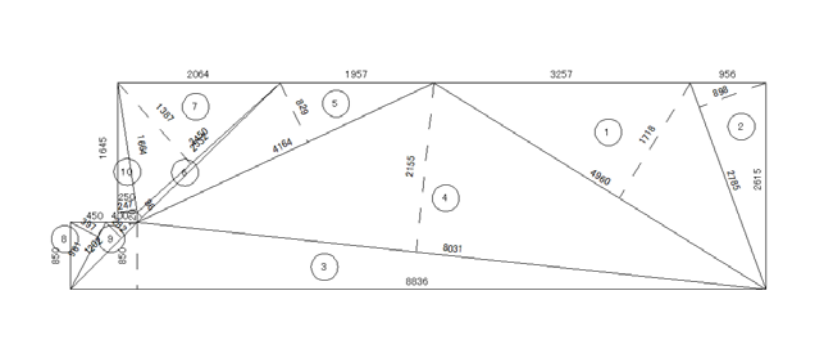

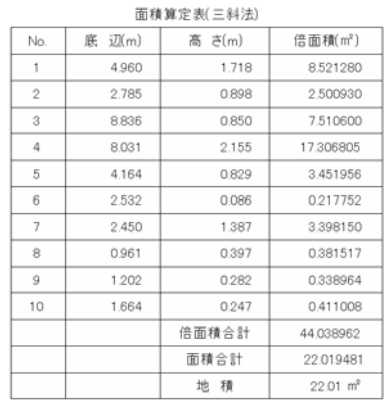

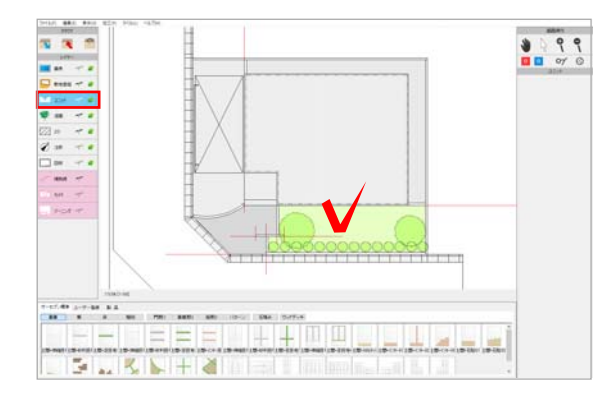

 $\frac{1}{10}$ 。<br>注釈 ø **STIMS AS**  $...$  $-1082$ **80 ser** A<br>全球<br>手 冨 00000000 늏 **DORMAN**<br>**BOOK** Area BOOK is 

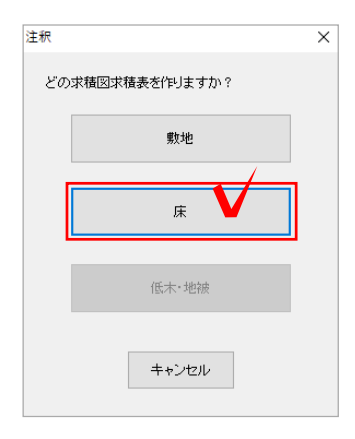

1 求積図・求積表を作成したい図形を選択 します。

※敷地、床、低木、地被の求積図・求積表が 作成できます。

※何も図形を選択していない場合は、敷地の 求積図・求積表が作成できます。

2 レイヤを注釈レイヤにして、画面右側の <mark>を)<sub>求積</sub>「求積」をクリックします。</mark> ■

※敷地の求積図・求積表を作成したい場合は <sub>ず</sub>く数地「敷地注釈」からも作成できます。<br>■■注釈

3 求積図・求積表を作成したい図形を選択 します。

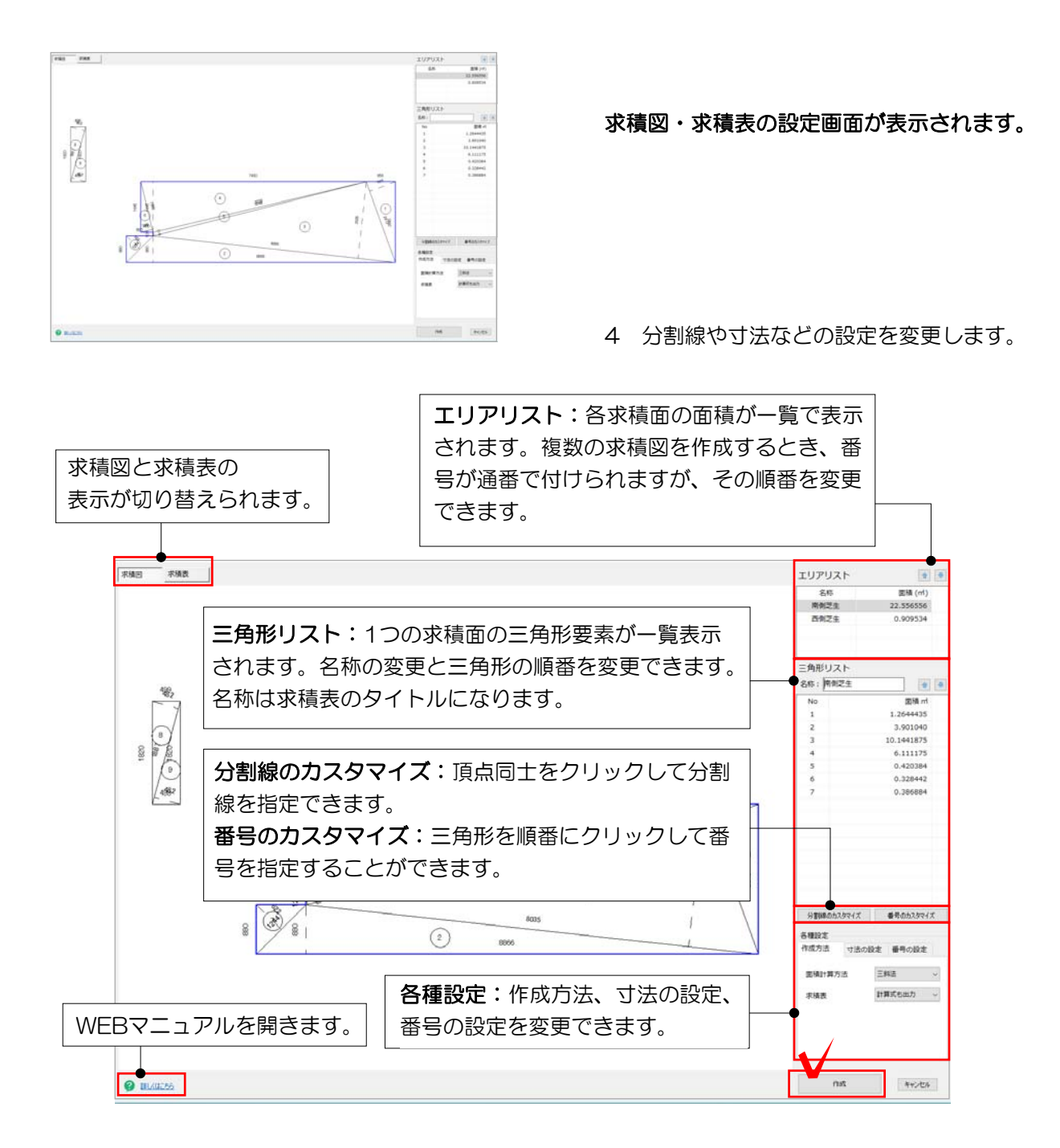

5 右下の「作成」をクリックします。

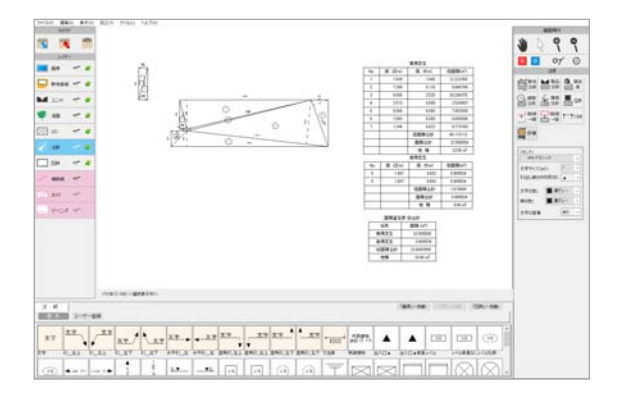

注釈レイヤに、求積図・求積表が配置され ます。